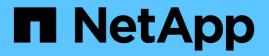

# volume recovery-queue commands

ONTAP 9.15.1 commands

NetApp May 17, 2024

This PDF was generated from https://docs.netapp.com/us-en/ontap-cli/volume-recovery-queue-modify.html on May 17, 2024. Always check docs.netapp.com for the latest.

# **Table of Contents**

| /olume recovery-queue commands    | 1 |
|-----------------------------------|---|
| volume recovery-queue modify      | 1 |
| volume recovery-queue purge-all   | 1 |
| volume recovery-queue purge       | 2 |
| volume recovery-queue recover-all | 2 |
| volume recovery-queue recover.    | 3 |
| volume recovery-queue show        | 4 |

# volume recovery-queue commands

# volume recovery-queue modify

Modify attributes of volumes in the recovery queue

Availability: This command is available to *cluster* and *Vserver* administrators at the *advanced* privilege level.

# Description

The volume recovery-queue modify command modifies the retention period of a volume in the recovery queue.

# **Parameters**

```
-vserver <vserver name> - Vserver Name (privilege: advanced)
```

This specifies the Vserver on which the volume is located.

```
-volume <volume name> - Volume Name (privilege: advanced)
```

This specifies the volume that is to be modified.

### [-retention-hours <integer>] - Volume Delete Retention (privilege: advanced)

This specifies the time in hours that the volume will be available in the recovery queue for recovery.For example, a value of "10" means that the volume will be retained in the recovery queue for at least 10 hours. The maximum allowed Volume retention-hours is 4294967295 hours.

# Examples

The following example modifies a volume named vol1\_1234 on a Vserver named vs1 in the recovery queue.

```
cluster1::*> volume recovery-queue modify -vserver vs1 -volume vol1_1234
-retention-hours 10
```

# volume recovery-queue purge-all

Purge all volumes from the recovery queue belonging to a Vserver

Availability: This command is available to *cluster* and *Vserver* administrators at the *advanced* privilege level.

# Description

The volume recovery-queue purge-all command purges all volumes from the recovery queue belonging to a Vserver.

## **Parameters**

#### -vserver <vserver name> - Vserver name (privilege: advanced)

This specifies the Vserver whose volumes in the recovery queue need to be purged.

### **Examples**

The following example purges all volumes on a Vserver named vs1 from the recovery queue.

```
cluster1::*> volume recovery-queue purge-all -vserver vs1
```

# volume recovery-queue purge

Purge volumes from the recovery queue belonging to a Vserver

Availability: This command is available to *cluster* and *Vserver* administrators at the *advanced* privilege level.

### Description

The volume recovery-queue purge command purges a volume from the recovery queue belonging to a Vserver.

### **Parameters**

```
-vserver <vserver name> - Vserver Name (privilege: advanced)
```

This specifies the Vserver on which the volume is located.

#### -volume <volume name> - Volume Name (privilege: advanced)

This specifies the volume that is to be purged from the recovery queue.

### **Examples**

The following example purges a volume named vol1\_1234 on a Vserver named vs1 from the recovery queue.

cluster1::\*> volume recovery-queue purge -vserver vs1 -volume vol1 1234

# volume recovery-queue recover-all

Recover all volumes from the recovery queue belonging to a Vserver

Availability: This command is available to *cluster* and *Vserver* administrators at the *advanced* privilege level.

# Description

The volume recovery-queue recover-all command recovers all the volumes from the recovery-queue belonging to a Vserver.

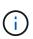

This command will restore volumes with their previous access types and volumes will remain offline. This command will not restore the volumes with their previous name, junction, LUN mappings, NVMe namespace mappings, quota policy rules and snapshot schedules.

# Parameters

#### -vserver <vserver name> - Vserver name (privilege: advanced)

This specifies the Vserver for which the volumes need to be recovered.

### **Examples**

The following example recovers all volumes on a Vserver named vs1 from the recovery queue.

```
cluster1::*> volume recovery-queue recover-all -vserver vs1
```

# volume recovery-queue recover

Recover volumes from the recovery queue belonging to a Vserver

Availability: This command is available to *cluster* and *Vserver* administrators at the *advanced* privilege level.

# Description

The volume recovery-queue recover command recovers a volume from the recovery queue belonging to a Vserver.

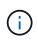

This command will restore the volume with its previous access type and the volume will remain offline. This command will not restore the volume with its previous name, junction, LUN mappings, NVMe namespace mappings, quota policy rules and snapshot schedules.

### **Parameters**

#### -vserver <vserver name> - Vserver Name (privilege: advanced)

This specifies the Vserver on which the volume is located.

-volume <volume name> - Volume Name (privilege: advanced)

This specifies the volume that is to be recovered.

## Examples

The following example recovers a volume named vol1\_1234 on a Vserver named vs1 from the recovery queue.

cluster1::\*> volume recovery-queue recover -vserver vs1 -volume vol1\_1234

# volume recovery-queue show

### Show volumes in the recovery queue

Availability: This command is available to *cluster* and *Vserver* administrators at the *advanced* privilege level.

# Description

The volume recovery-queue show command displays information about volumes in the recovery queue. The command output depends on the parameter(s) specified with the command. If no parameters are specified, the command displays the following information about all volumes:

- Vserver name
- Volume name
- Deletion Request Time
- Retention Hours

To display information about a single volume, run the command with the -vserver and -volume parameters.

To display detailed information about all volumes, run the command with the -instance parameter.

You can specify additional parameters to display information that matches only those parameters. For example, to display information only about volumes with retention hours 10, run the command with the -retention-hours 10 parameter.

### **Parameters**

### { [-fields <fieldname>,...]

This specifies the fields that need to be displayed. The fields Vserver and Volume are the default fields.

### [-instance ] }

If this parameter is specified, the command displays detailed information about all fields.

### [-vserver <vserver name>] - Vserver Name (privilege: advanced)

If this parameter and the -volume parameter are specified, the command displays detailed information about the specified volume. If this parameter is specified by itself, the command displays information about volumes on the specified Vserver.

### [-volume <volume name>] - Volume Name (privilege: advanced)

If this parameter and the -vserver parameter are specified, the command displays detailed information about the specified volume. If this parameter is specified by itself, the command displays information about all volumes matching the specified name.

### [-delete-time <Date>] - Deletion Request Time (privilege: advanced)

If this parameter is specified, the command displays information only about the volume or volumes that match the specified delete time.

### [-retention-hours <integer>] - Volume Delete Retention (privilege: advanced)

If this parameter is specified, the command displays information only about the volume or volumes that match the specified retention hours.

#### [-instance-uuid <UUID>] - Volume Instance UUID (privilege: advanced)

If this parameter is specified, the command displays information only about the volume or volumes that match the specified instance uuid.

### **Examples**

The following example displays information about all volumes on a Vserver named vs1 in the recovery queue:

The following example displays detailed information about a volume named vol1\_1234 on a Vserver named vs1 in the recovery queue:

### **Copyright information**

Copyright © 2024 NetApp, Inc. All Rights Reserved. Printed in the U.S. No part of this document covered by copyright may be reproduced in any form or by any means—graphic, electronic, or mechanical, including photocopying, recording, taping, or storage in an electronic retrieval system—without prior written permission of the copyright owner.

Software derived from copyrighted NetApp material is subject to the following license and disclaimer:

THIS SOFTWARE IS PROVIDED BY NETAPP "AS IS" AND WITHOUT ANY EXPRESS OR IMPLIED WARRANTIES, INCLUDING, BUT NOT LIMITED TO, THE IMPLIED WARRANTIES OF MERCHANTABILITY AND FITNESS FOR A PARTICULAR PURPOSE, WHICH ARE HEREBY DISCLAIMED. IN NO EVENT SHALL NETAPP BE LIABLE FOR ANY DIRECT, INDIRECT, INCIDENTAL, SPECIAL, EXEMPLARY, OR CONSEQUENTIAL DAMAGES (INCLUDING, BUT NOT LIMITED TO, PROCUREMENT OF SUBSTITUTE GOODS OR SERVICES; LOSS OF USE, DATA, OR PROFITS; OR BUSINESS INTERRUPTION) HOWEVER CAUSED AND ON ANY THEORY OF LIABILITY, WHETHER IN CONTRACT, STRICT LIABILITY, OR TORT (INCLUDING NEGLIGENCE OR OTHERWISE) ARISING IN ANY WAY OUT OF THE USE OF THIS SOFTWARE, EVEN IF ADVISED OF THE POSSIBILITY OF SUCH DAMAGE.

NetApp reserves the right to change any products described herein at any time, and without notice. NetApp assumes no responsibility or liability arising from the use of products described herein, except as expressly agreed to in writing by NetApp. The use or purchase of this product does not convey a license under any patent rights, trademark rights, or any other intellectual property rights of NetApp.

The product described in this manual may be protected by one or more U.S. patents, foreign patents, or pending applications.

LIMITED RIGHTS LEGEND: Use, duplication, or disclosure by the government is subject to restrictions as set forth in subparagraph (b)(3) of the Rights in Technical Data -Noncommercial Items at DFARS 252.227-7013 (FEB 2014) and FAR 52.227-19 (DEC 2007).

Data contained herein pertains to a commercial product and/or commercial service (as defined in FAR 2.101) and is proprietary to NetApp, Inc. All NetApp technical data and computer software provided under this Agreement is commercial in nature and developed solely at private expense. The U.S. Government has a non-exclusive, non-transferrable, nonsublicensable, worldwide, limited irrevocable license to use the Data only in connection with and in support of the U.S. Government contract under which the Data was delivered. Except as provided herein, the Data may not be used, disclosed, reproduced, modified, performed, or displayed without the prior written approval of NetApp, Inc. United States Government license rights for the Department of Defense are limited to those rights identified in DFARS clause 252.227-7015(b) (FEB 2014).

### **Trademark information**

NETAPP, the NETAPP logo, and the marks listed at http://www.netapp.com/TM are trademarks of NetApp, Inc. Other company and product names may be trademarks of their respective owners.